## **ONLINE OFFICE UV- Entreu.uv.es**

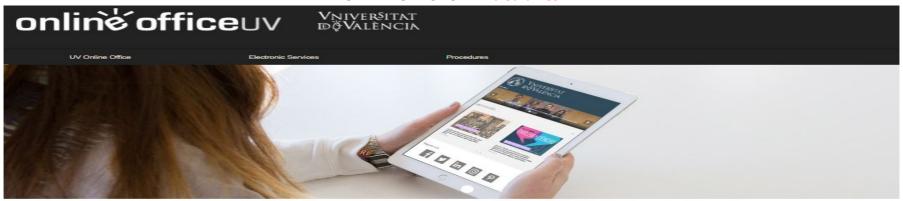

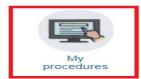

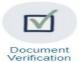

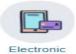

signature

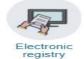

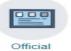

board

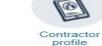

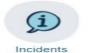

and communications

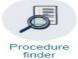

**online office**uv

Vņiver§itat DģValència

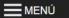

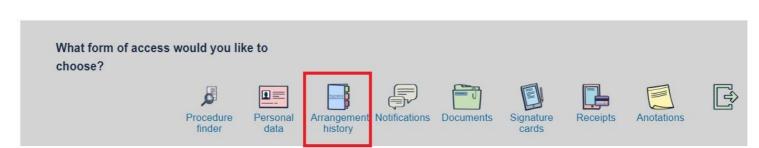

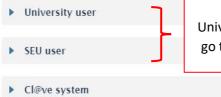

First Sign in with the University or SEU user, then go to Arrangement History

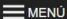

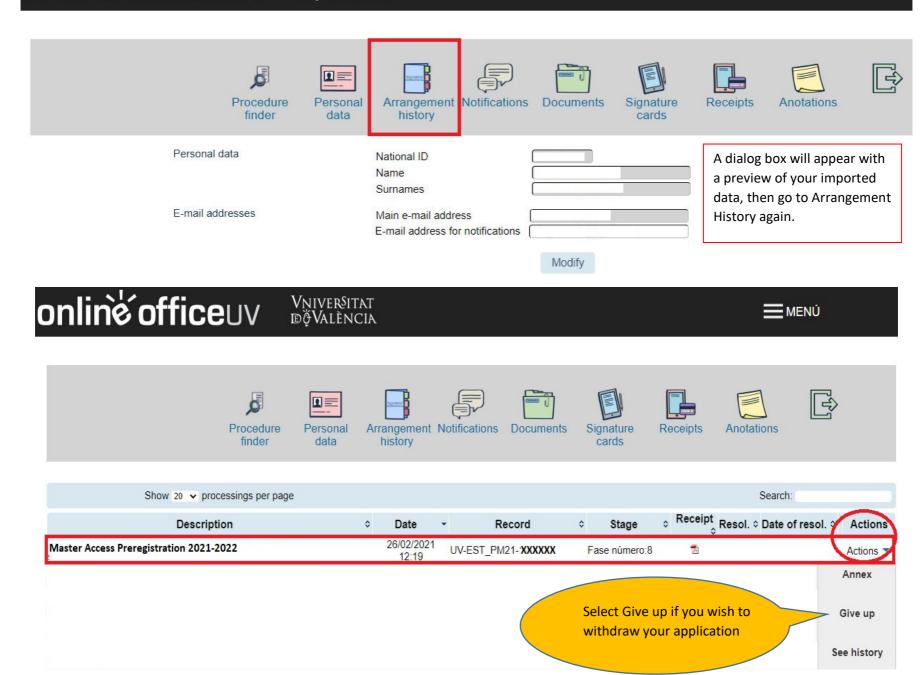